电票实操:工商银行电子汇票查询,客户可以通过银行企业网银随时查询电子汇票 票据信息,在电子票据中像查询普通的网银中的交易明细一样进行查询持有的电子 承兑汇票。对于首次办理电票的客户,可以通过工行网上银行的演示模块进行预习 和练习。下面天下通商贸以工商银行为例进行讲解说明。

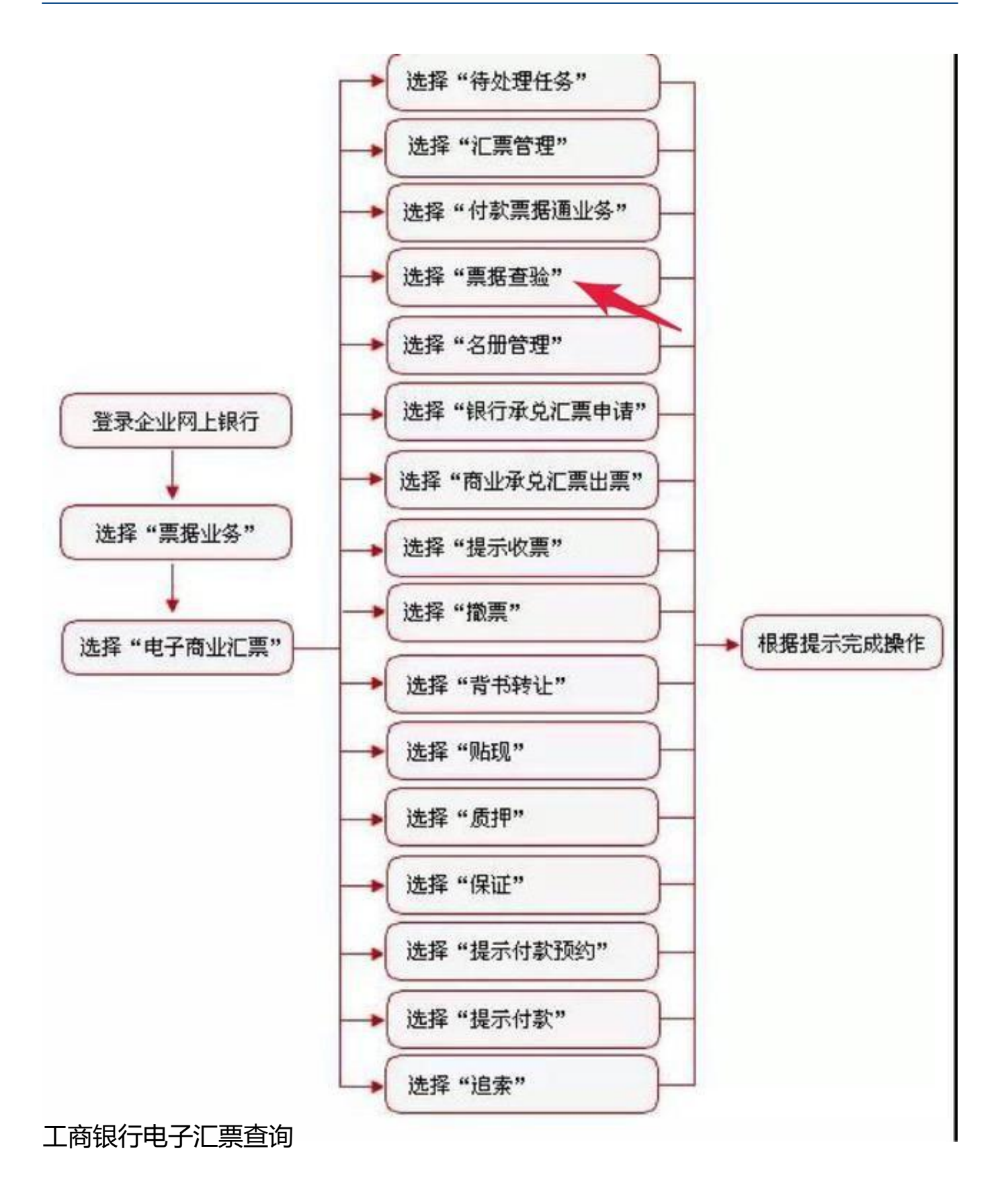

## ★ 票据查询★

操作步骤描述

? 以网银操作员身份登录公司网银。

? 在菜单下选取"票据业务"→"电子商业汇票"→"票据查验"→"持有票据查 询",只要是在户的票据,都会在列表框中显示出来。

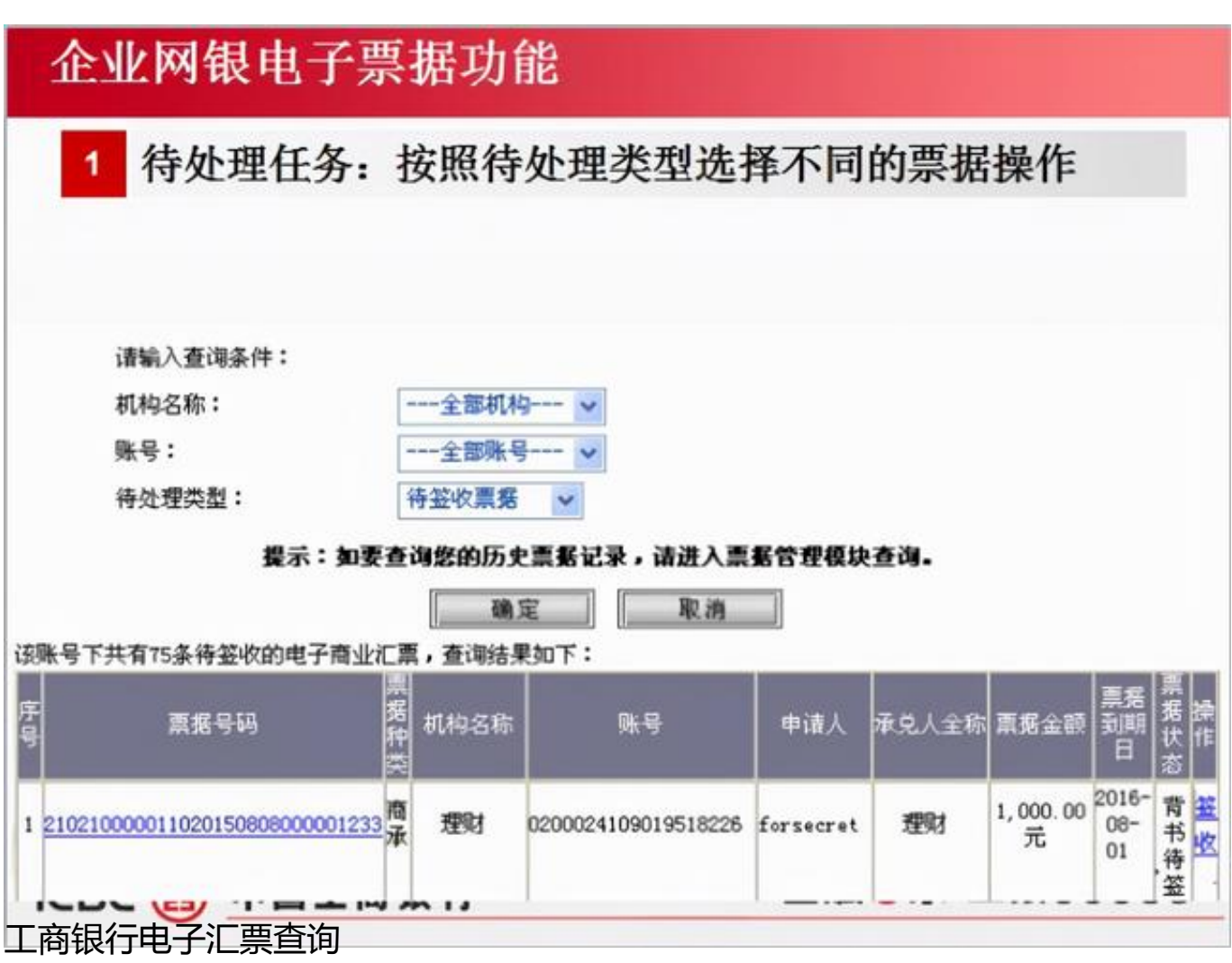

选择客户帐号,点查询,只要是在户持有的票据都会在列表框中显示出来。也可以 通过查询条件来进行查看,如输入票据号码,票面金额,出期日期和到期日期等功 能进行更精细的查询。

## 企业网银电子票据功能 汇票管理: 按照待处理类型选择不同的票据操作 请输入票据查询条件:↩ 机构名称: 全部机构 账号: 全部账号  $\Psi$ 票据类别: 全部 ▼月 ▼日至 ▼年 ▼月 ▼日↓ 票据到期日: ▼年 取消 确定 D 金融@家工银95588 ICBC 3 中国工商银行 工商银行电子汇票查询

注意事项

?起始日期与终止日期的范围确定以票据到期日为标准,即系统可查找到到期日在 此期间内的所有电子票据。

? 如输入完整的电子票号,系统将以此为唯一的判断依据。

如果你觉得不错,请分享给你的朋友们,独乐乐不如众乐乐!一切价值的再传播都 源于不断的分享哦!

(文章来源:天下通商贸-让电票学习更简单,做电票知识普及的领航者,关注" 让电票学习更简单"抖音号,免费获取全套电票视频操作教程)